## **Упатство за продолжување на дигитален сертификат за електронско банкарство**

Чекор 1. Отворете ја веб страната [https://ca.24x7.com.mk/pages/Protected/Renewal.aspx,](https://ca.24x7.com.mk/pages/Protected/Renewal.aspx) исклучиво преку веб пребарувачот Internet Explorer.

Важно: Доколку оперативниот систем на Вашиот компјутер е Windows 7, Internet Explorer-от отворете го со десен клик на иконата и одберете Run as Administrator.

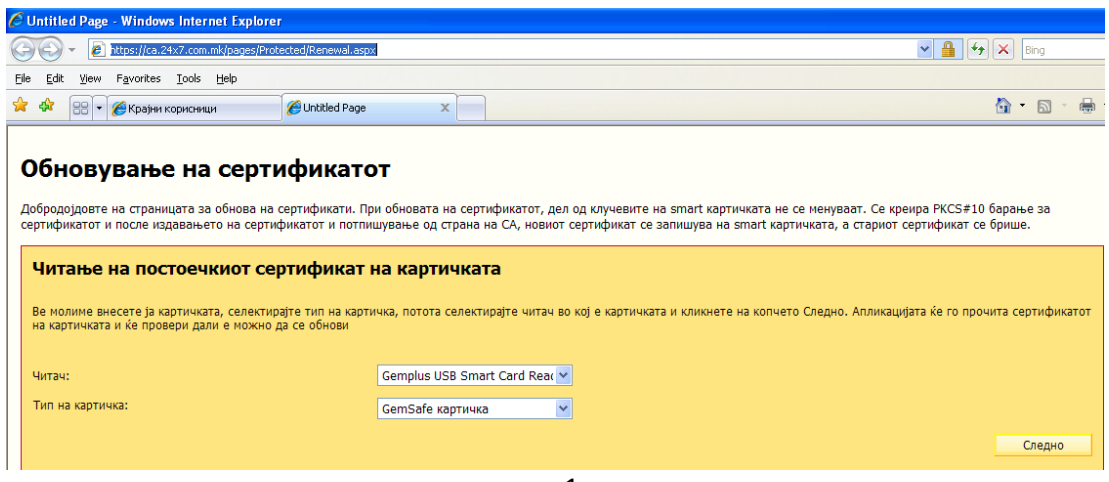

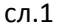

**Чекор 2. Во полето Читач одберете го типот на читач кој го користите (Gemplus USB Key Smart)** Card Reader или Todos Argos Mini), а во Тип на Картичка одберете GameSafe и кликнете на кппчетп **Следно,** сл.1.

Чекор 3. Во прозорецот за PIN внесете го Вашиот пин (истиот кој го користите за најава на апликацијата за електронско банкарство).

Чекор 4. Откако го внесовте пинот почекајте да заврши процесот на обнова и запишување на сертификатот на смарт картичка/токен. Не кликајте на копчето **Потврди** додека не ја добиете пораката "Сертификатот е успешно импортиран".

Напомена: За најава на FX Client апликацијата треба да поминат 2 часа по продолжувањето на сертификатот.

## **Можни исклучоци од вообичаената постапка**

Доколку, откако Ви се отвори страна како на сл.2 потребно е да кликнете на лентата горе, потоа кликнете на Install ActiveX Control, па потоа Run. Постапката ја повторувате се додека не Ви се отвори прозор како на сл.1

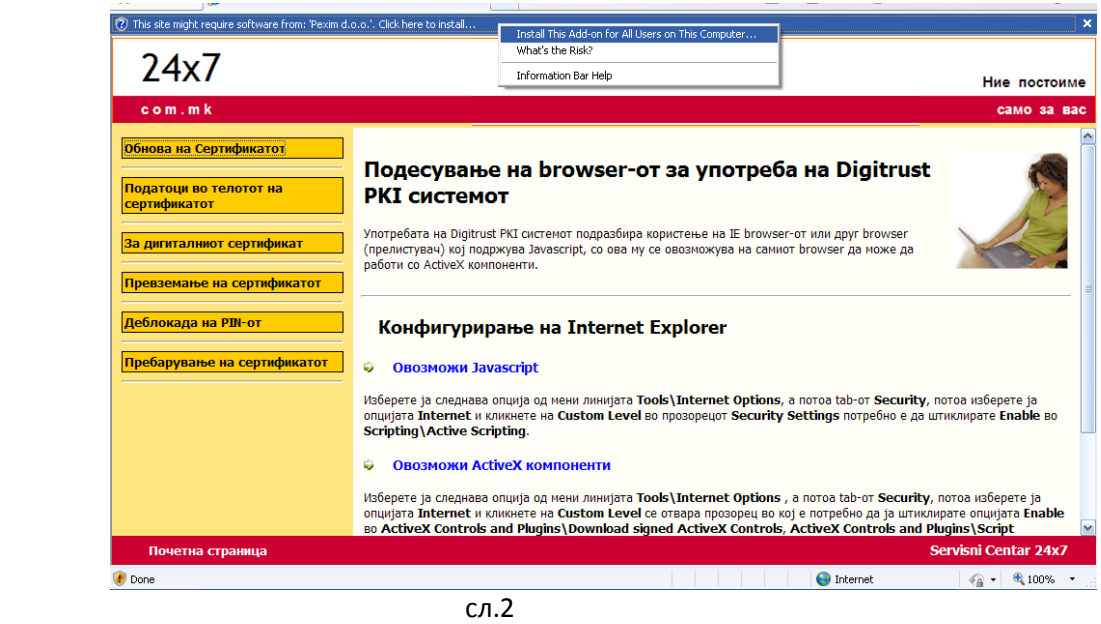

Важно: Пред да започнете со постапката за продолжување на сертификатот, потребно е да се направи проверка на компонентите што ги имате инсталирано за работа со Вашиот токен.

Влезете вп **Start > Control Panel > Add or Remove Programs (или Programs and Features) >** и треба да ги имате кпмппнентите **Classic Client 6.1.**

Доколку имате верзија различна од **Classic Client 6.1**, потребно е да направите преинсталација на компонентите.

За да ги инсталирате потребните компоненти отворете ја веб страната:

http://www.24x7.com.mk/Download.aspx, во делот Смарт картички и USB токен

бирате **Компоненти за работа со токен - Gemalto x32**(за 32bit пперативен систем) или **Компоненти за работа со токен - Gemalto x64**(за 64bit пперативен систем), и кликнете на [симни](http://www.24x7.com.mk/download/Classic_Client_v6.1.005_x32.msi).

По успешната инсталација на компонентите можете да започнете со постапката за продолжување на сертификатот опишана во упатството погоре.